Create Account

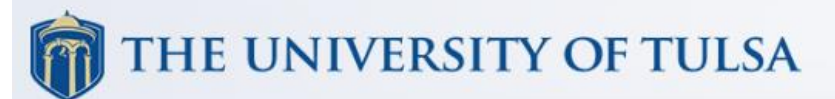

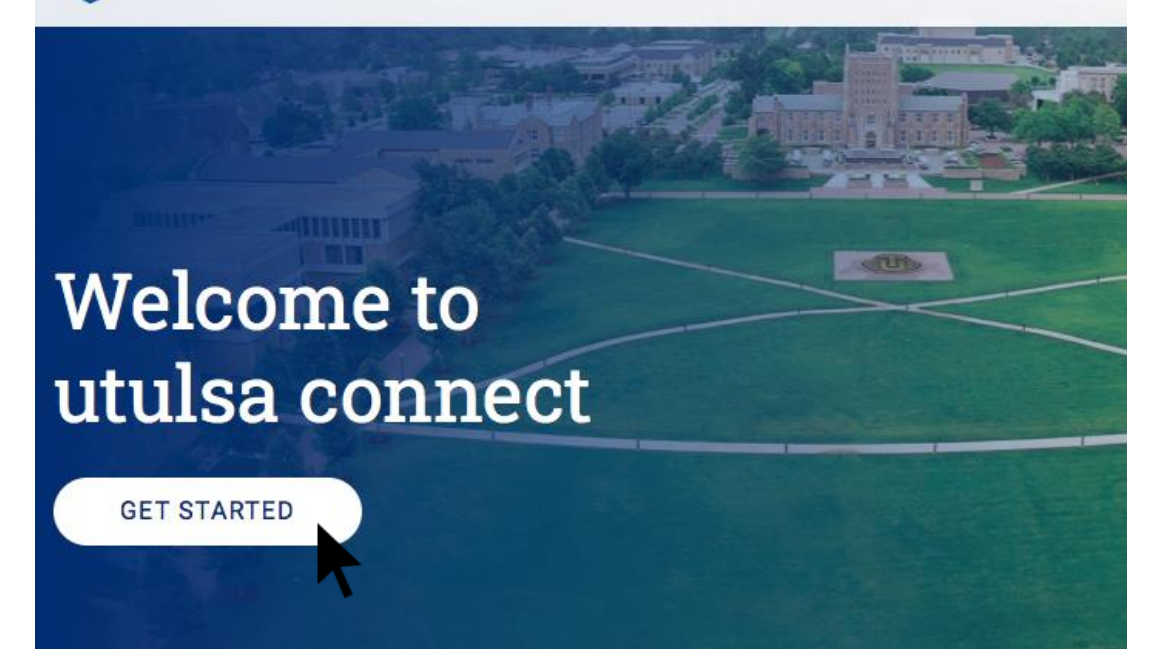

Create an account on utulsaconnect.com

#### Register Email

Join the utulsa connect community and gain professional leads and connections through The University of Tulsa's global online community

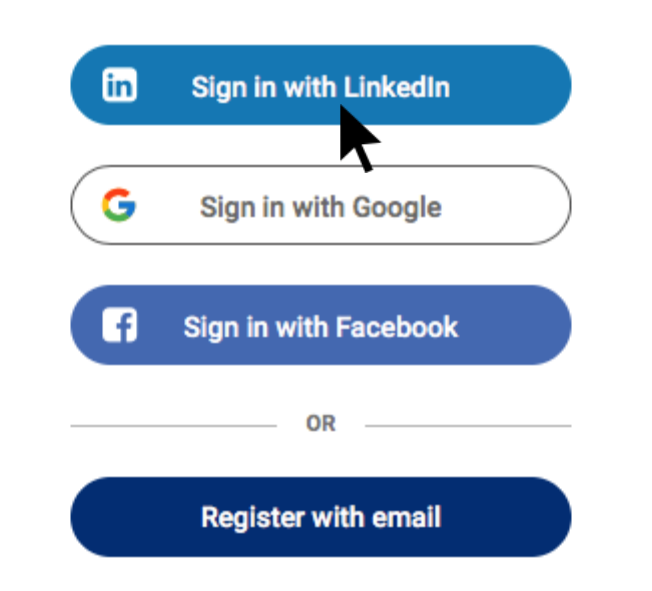

Mentors are highly encouraged to sign-up using LinkedIn, as it will auto-fill your professional biography

#### Use Directory

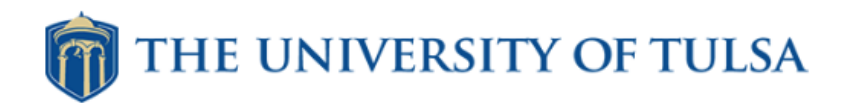

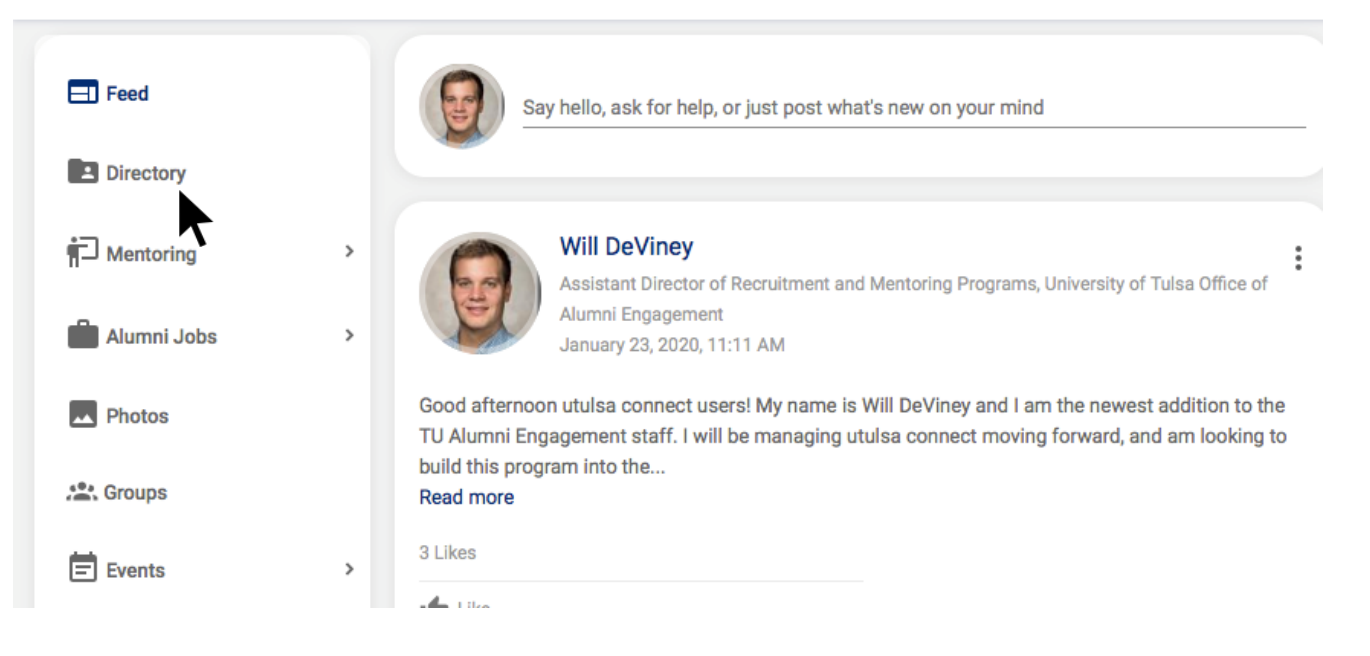

The Directory feature allows you to search for users on the platform

#### Filtering Your Search

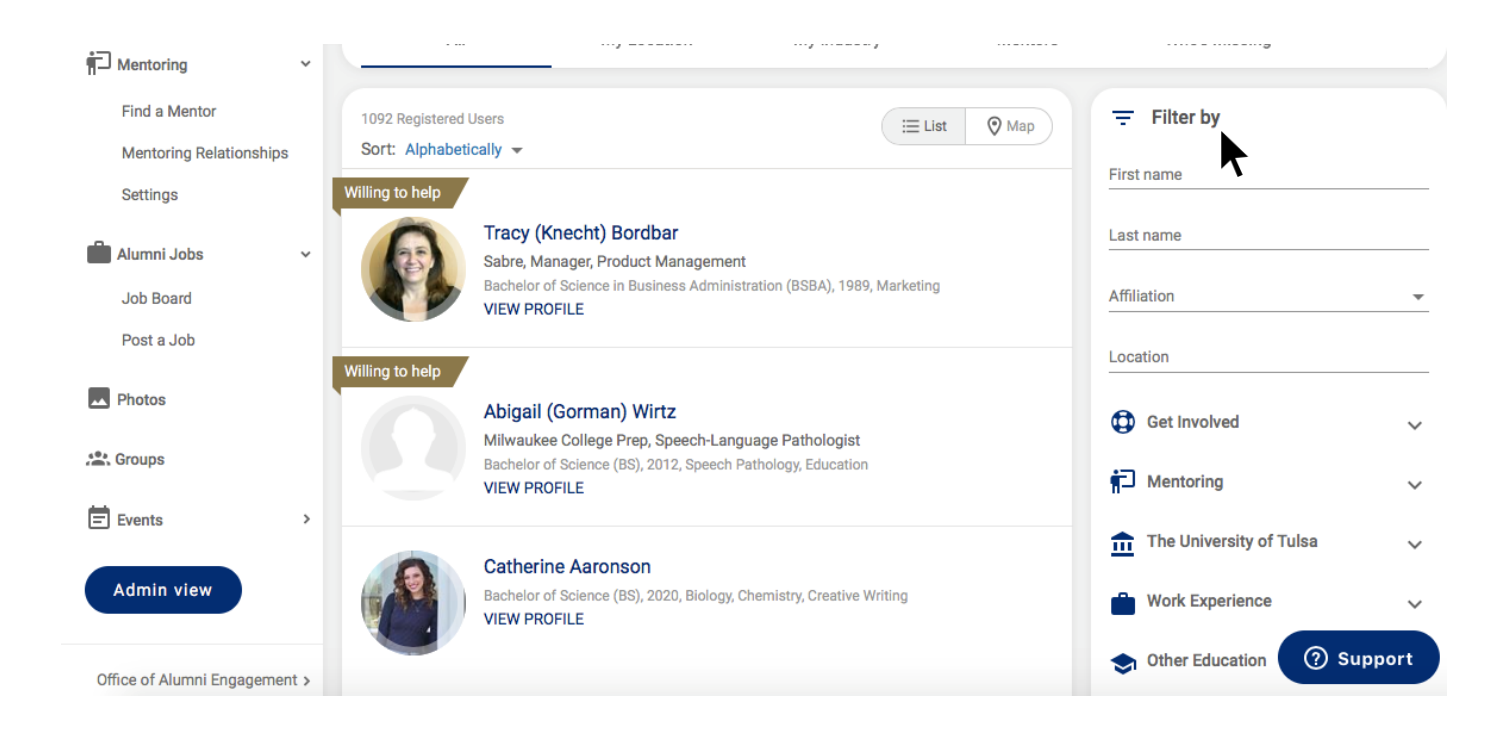

You can filter search by name, affiliation, location, degree, industry, etc.

#### Find Mentor

#### THE UNIVERSITY OF TULSA  $\Box$  Feed Say hello, ask for help, or just post what's new on your mind **E** Directory **Will DeViney**

**T**Mentoring Assistant Director of Recruitment and Mentoring Programs, University of Tulsa Office of Alumni Engagement Alumni Jobs January 23, 2020, 11:11 AM Good afternoon utulsa connect users! My name is Will DeViney and I am the newest addition to the M Photos TU Alumni Engagement staff. I will be managing utulsa connect moving forward, and am looking to build this program into the.. **Sec.** Groups Read more 3 Likes  $\Box$  Events  $\rightarrow$ and a store

Students can also connect with a mentor by selecting the "Mentoring" tab

#### Finding Your Mentor

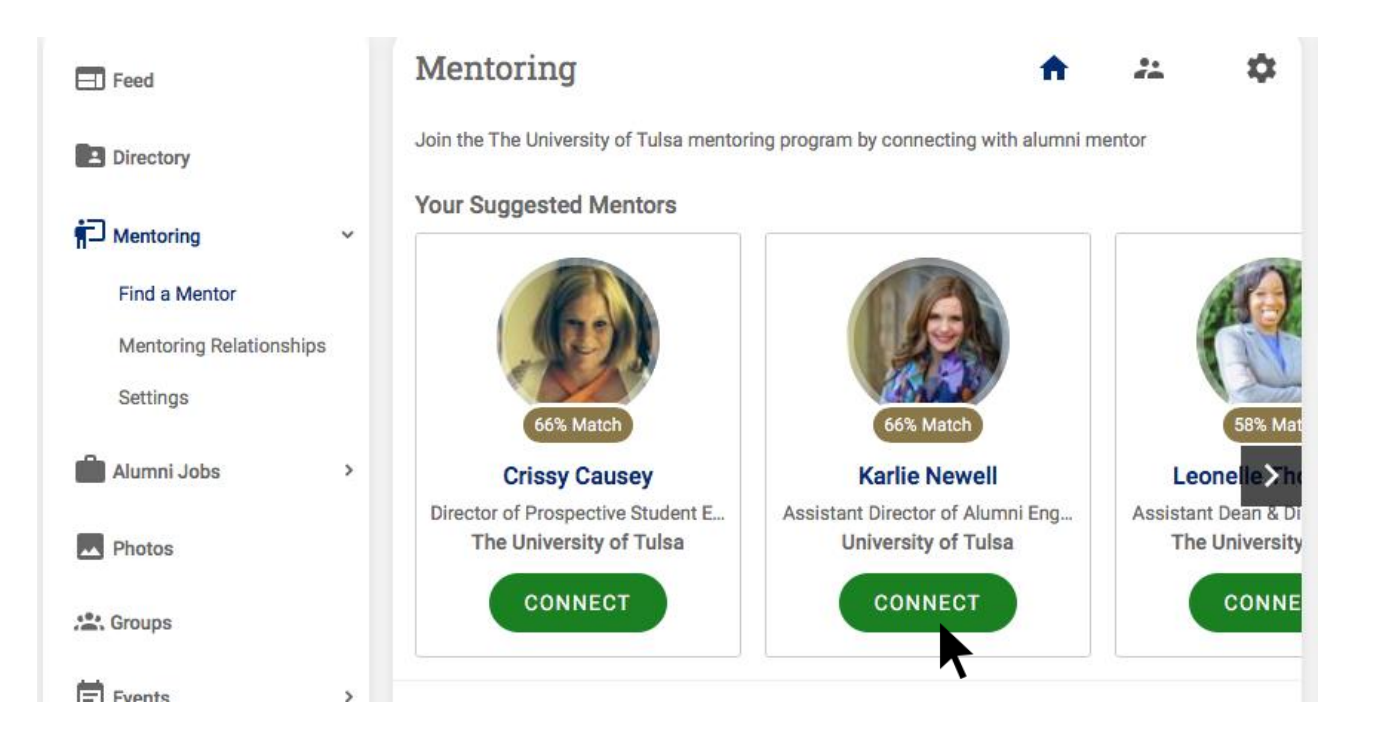

The mentoring page allows users to view their best matches based on major, location, and career aspirations

#### Connect With Your Mentor

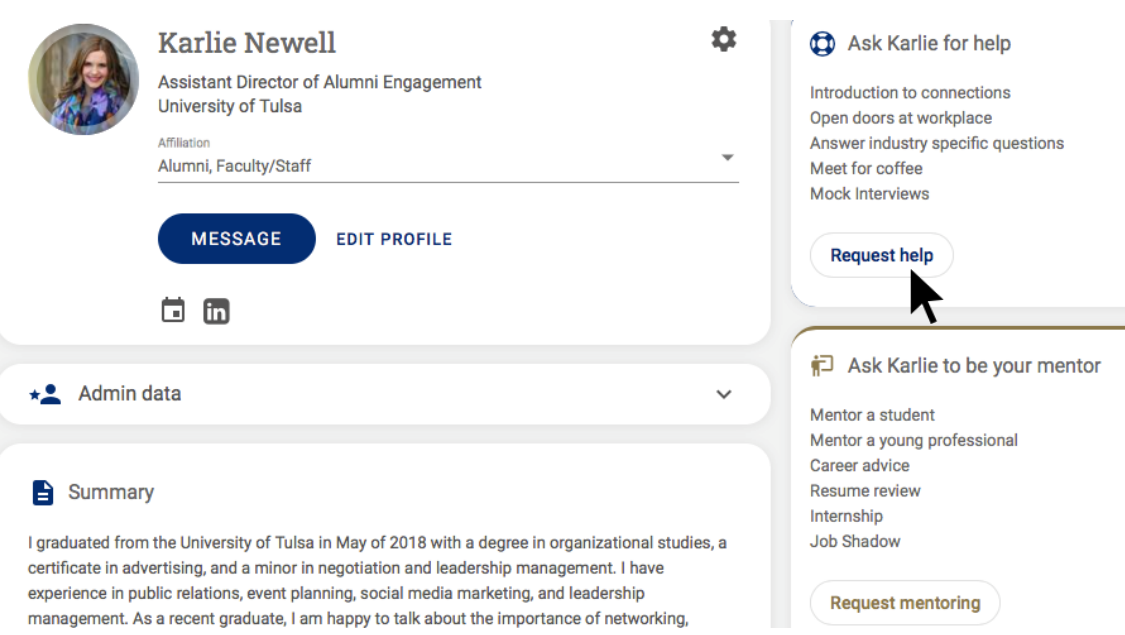

To connect, students must go onto a mentor's profile and select the help they wish to receive

#### Request Help

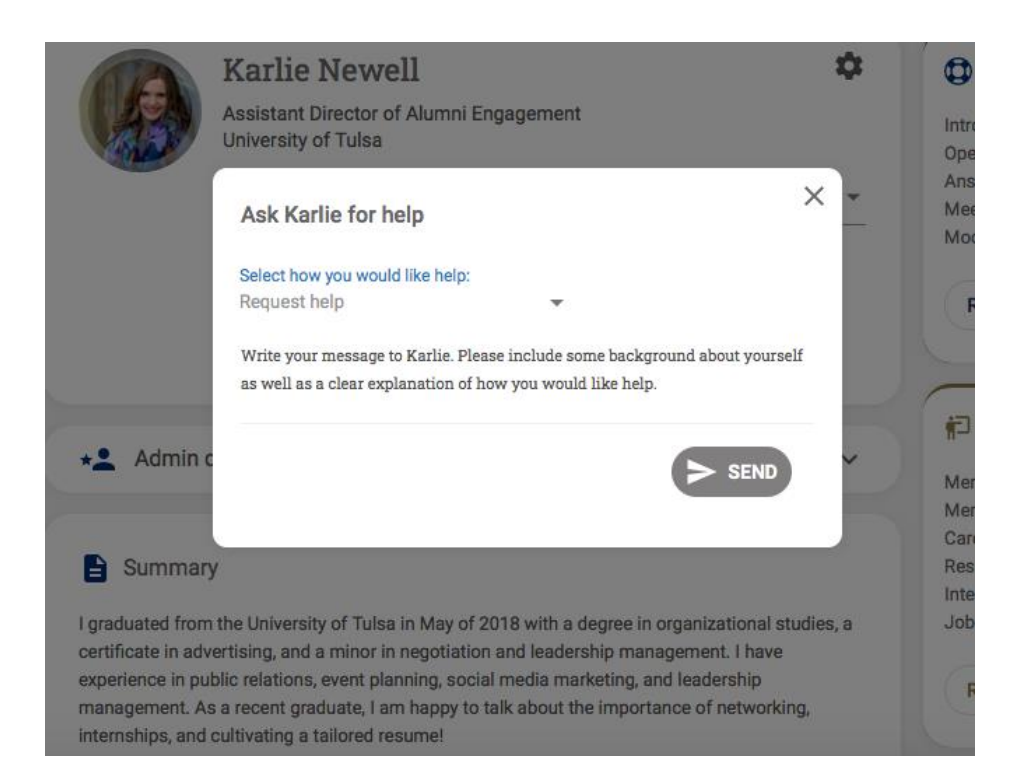

By selecting "request help" or "request mentoring", students are then required to send an introductory message to their potential mentor

#### Join a Group

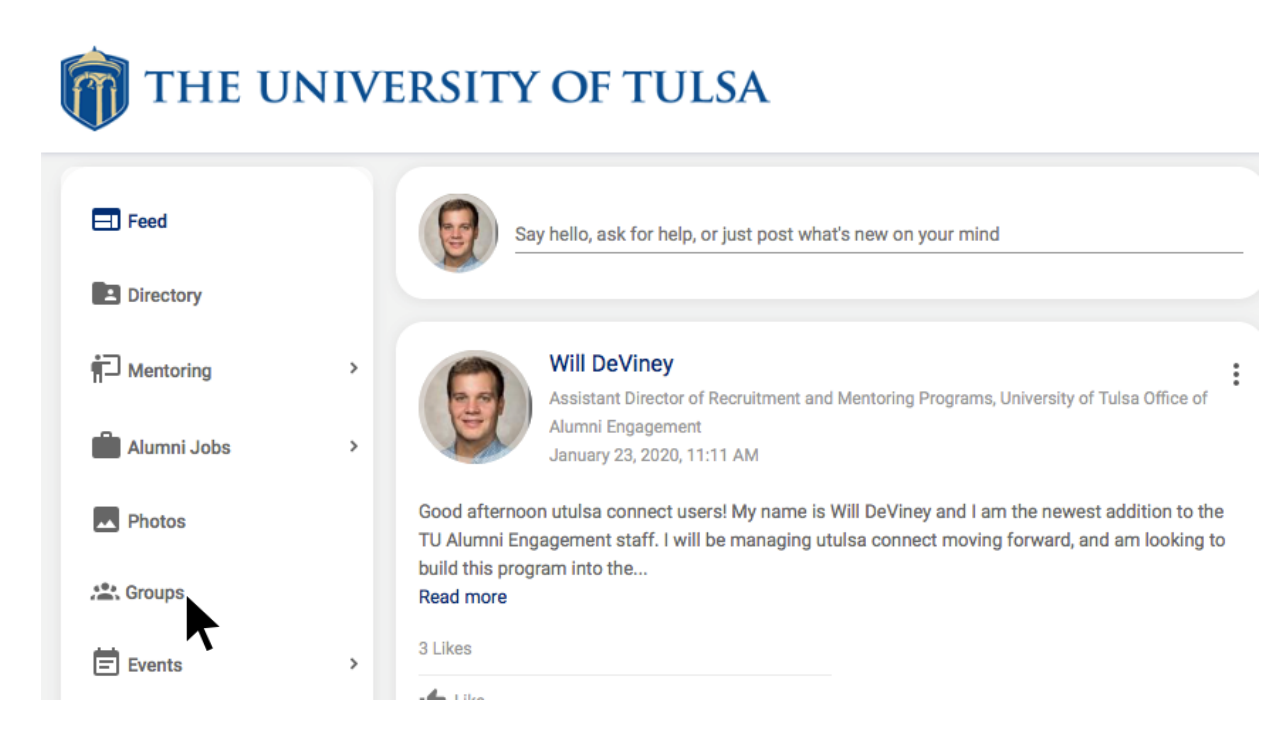

Users can join a group by selecting the "Groups" tab

#### Groups Feature

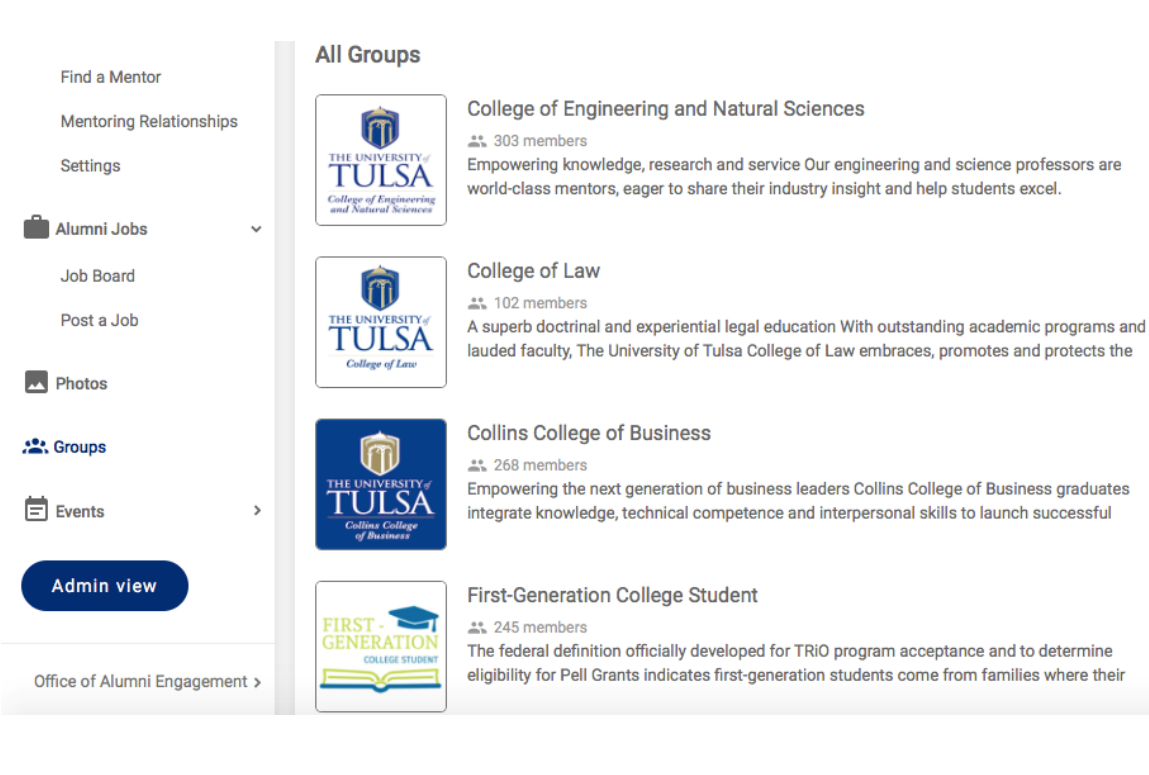

Users can select the group they would like to join, or create their own group